# Проверка знаний

### Вопросы

- 1. Что такое шрифт?
- 2. В чем измеряется размер шрифта
- 3. Какие бывают начертания шрифта?
- 4. Что такое абзац?
- 5. Как установить отступ красной строки?
- <span id="page-1-0"></span>6. Какие бывают режимы выравнивания абзаца?

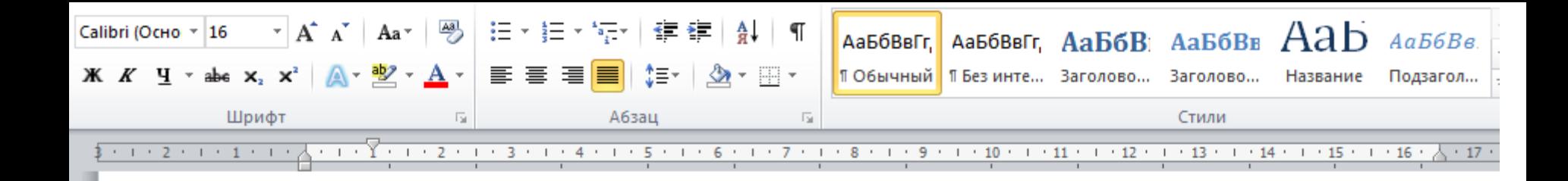

#### Текстовый редактор и текстовый процессор

Текстовый редактор - это прикладная программа для создания, редактирования, просмотра и распечатки текстового документа.

РЕДАКТИРОВАНИЕ - это внесение любых изменений в набранный текст.

1) Какие режимы выравнивания приведены в данном тексте?

- 2) Какой установлен отступ красной строки?
- 3) Какой шрифт и размер использован?
- <span id="page-2-0"></span>4) Какие виды начертания шрифта использованы?

## РАБОТА С ТЕКСТОВЫМ РЕДАКТОРОМ

<span id="page-3-0"></span>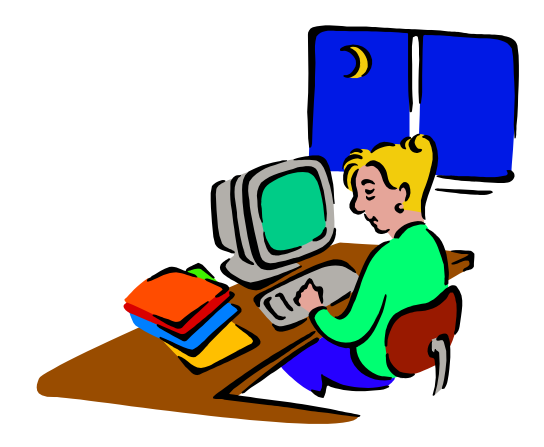

### Сегодня на уроке:

<span id="page-4-0"></span>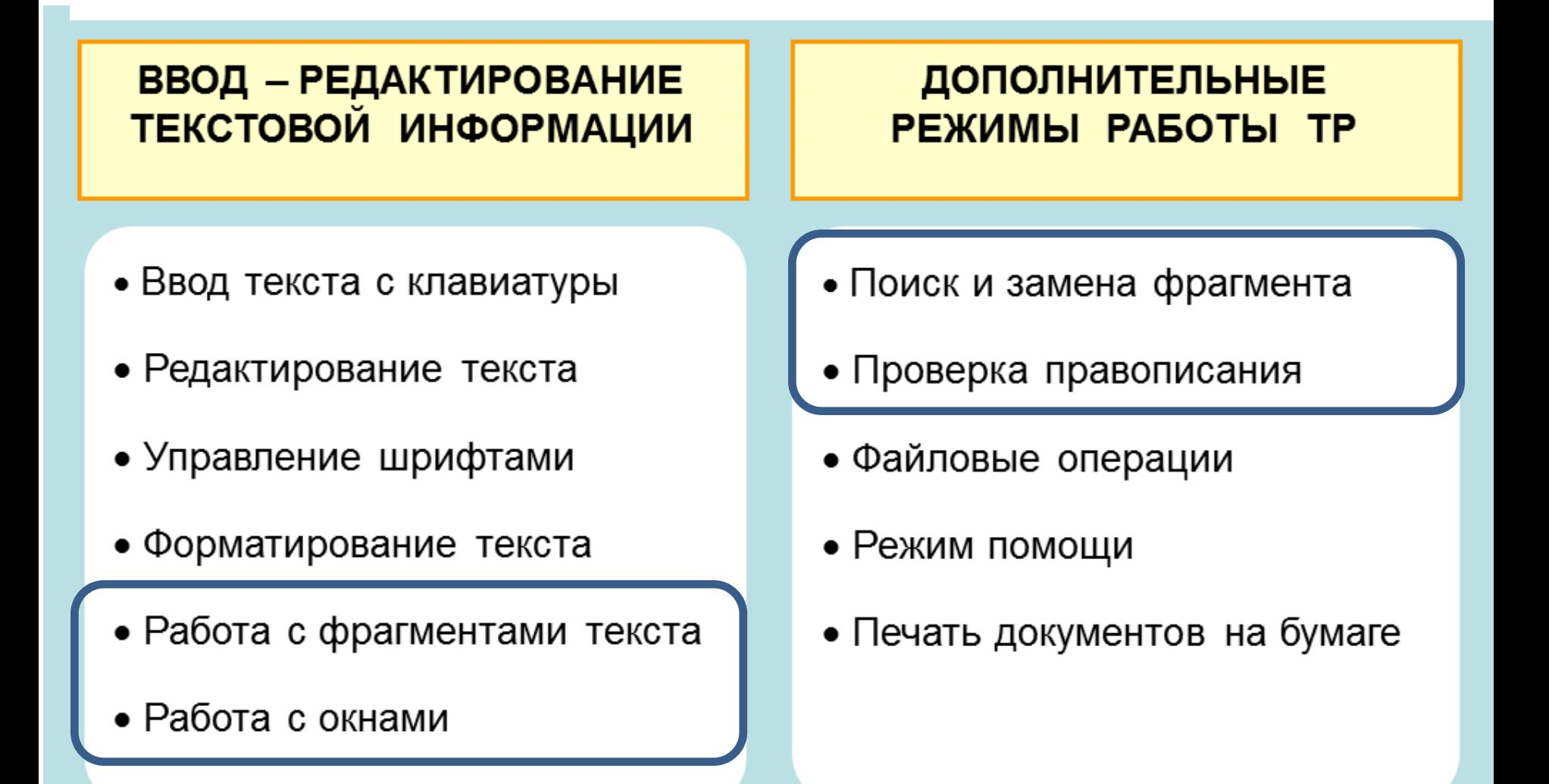

#### **РАБОТА С ФРАГМЕНТАМИ ТЕКСТА**

**Выделение фрагментов текста**

Буфер обмена – это специальная область памяти текстового редактора, в которую временно помещается выделенный фрагмент текста. Операции удобно производить правой кнопкой мыши.

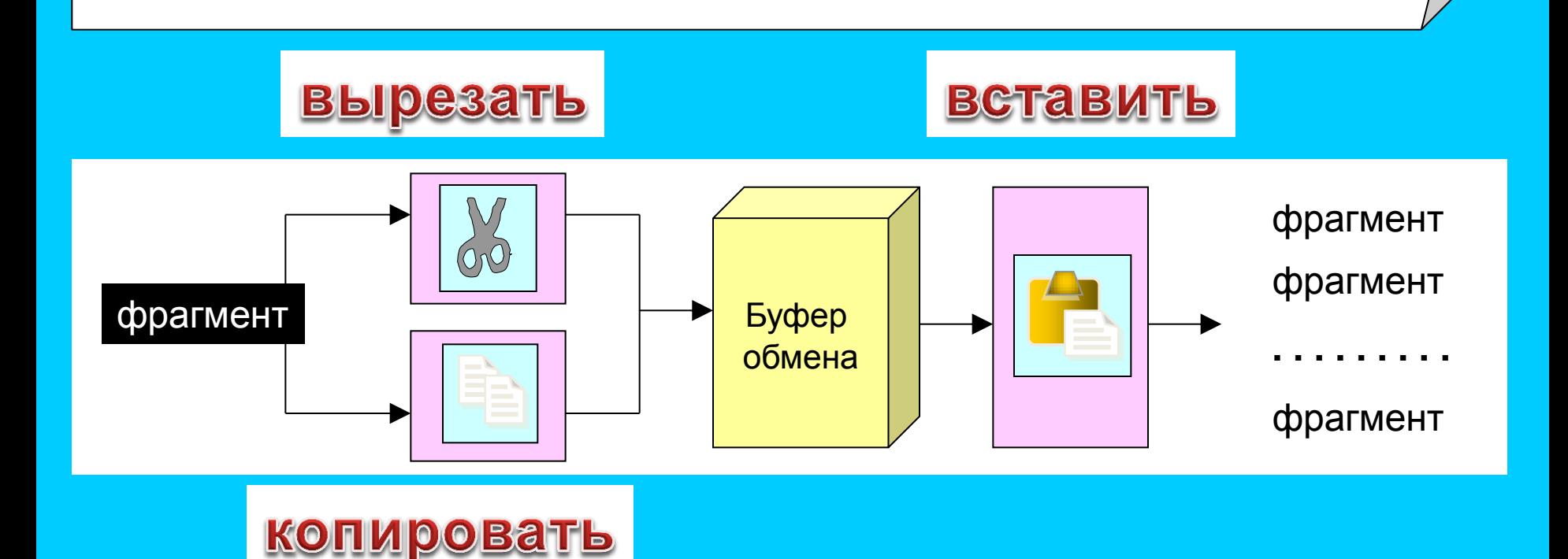

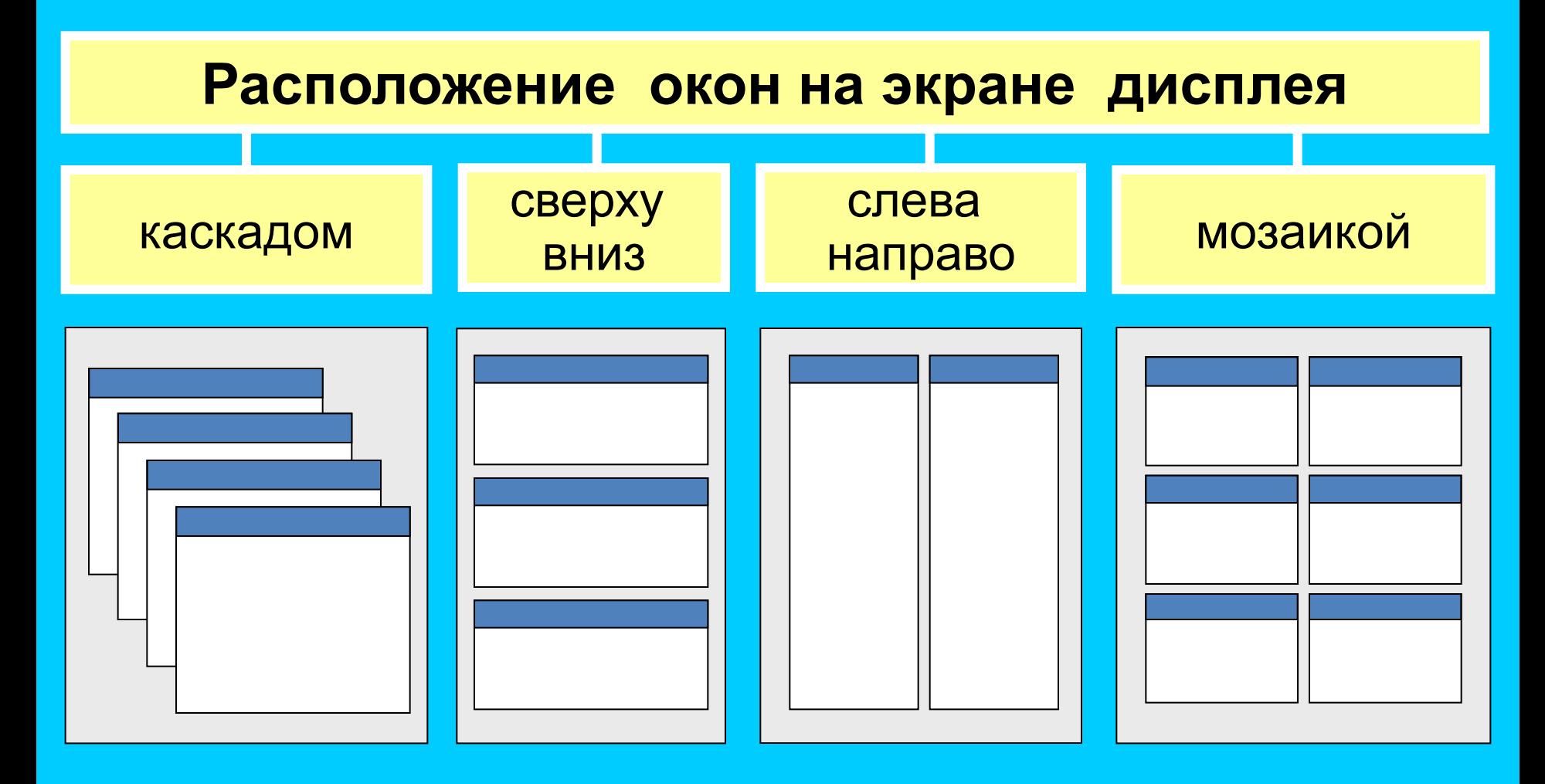

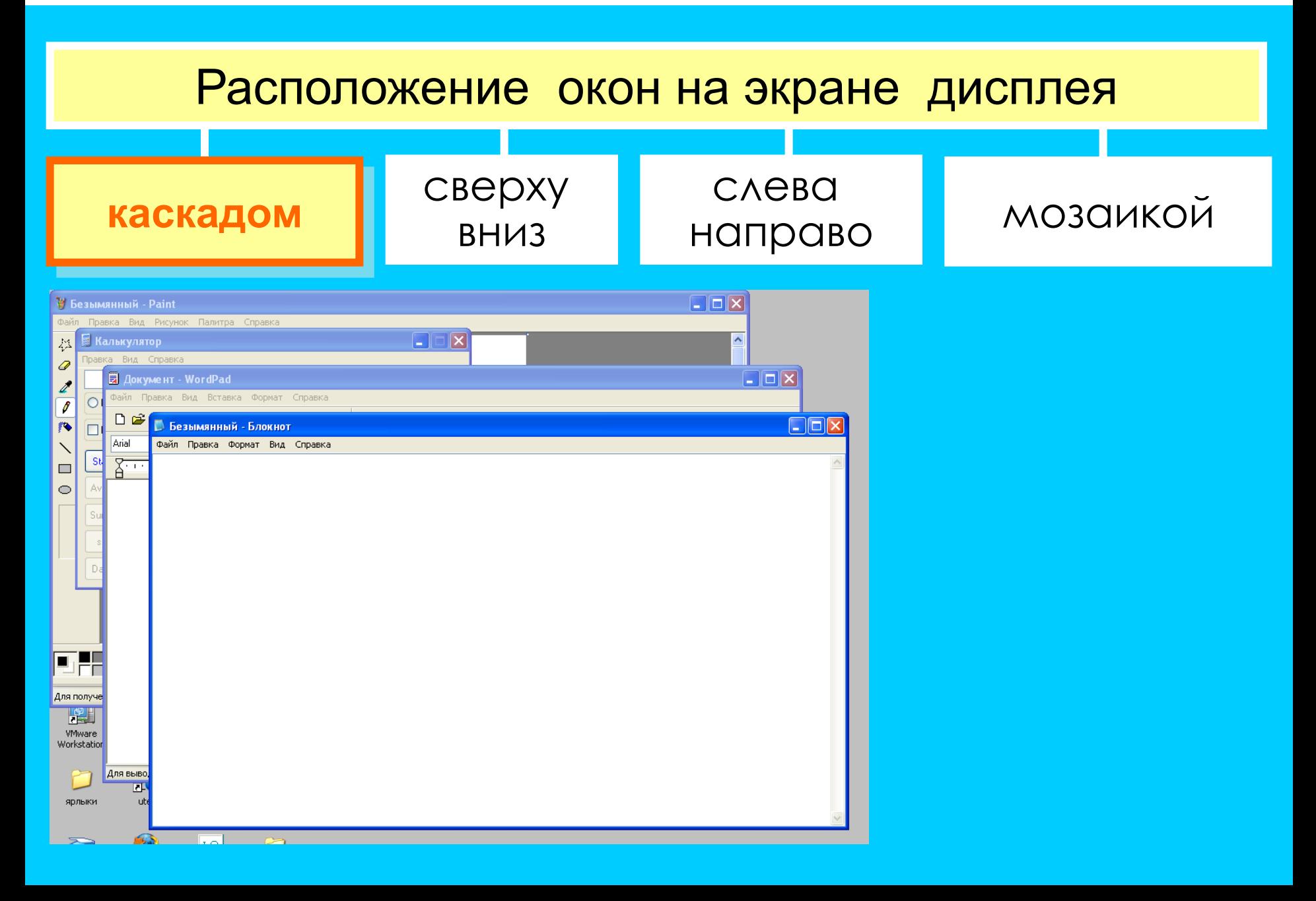

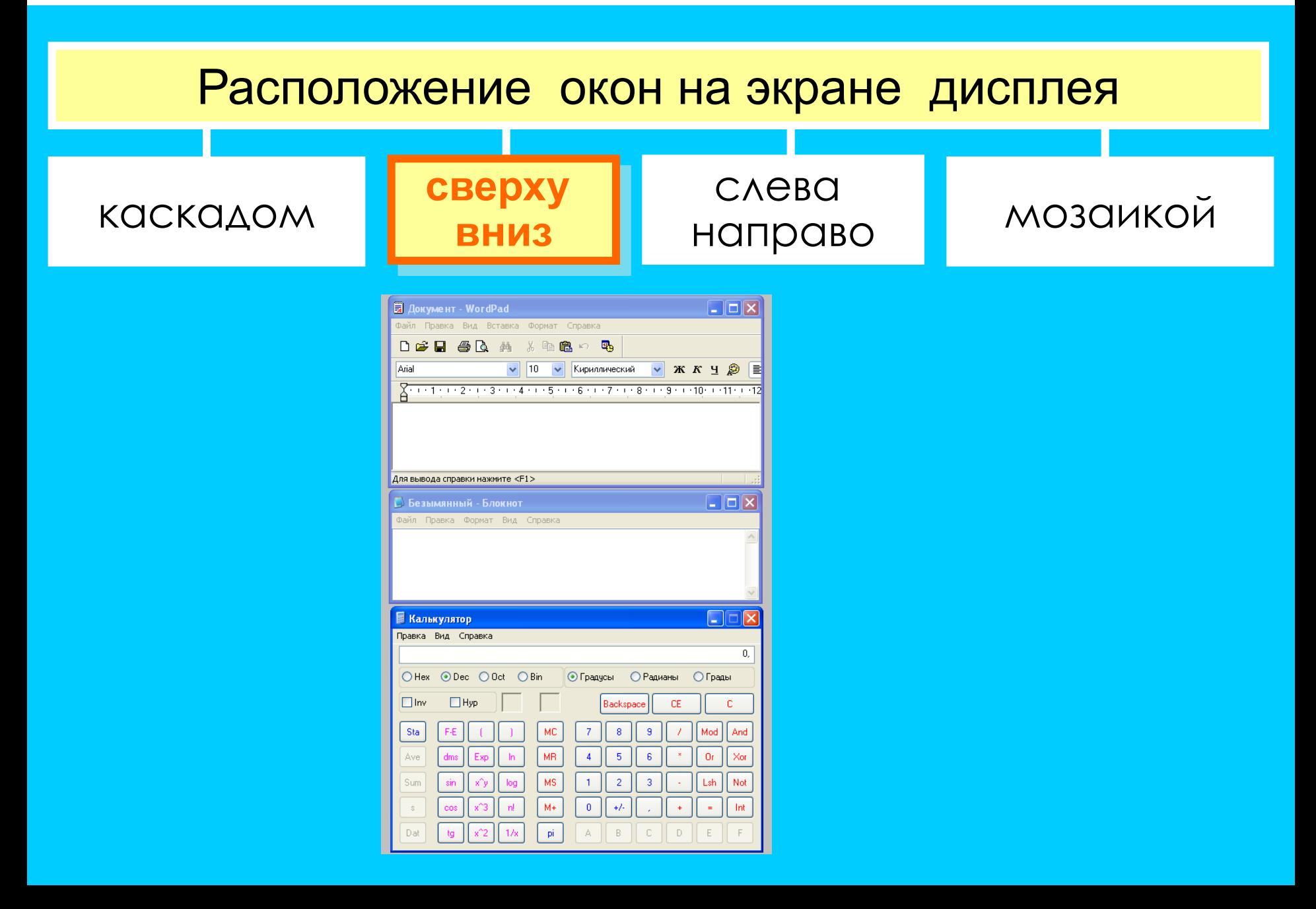

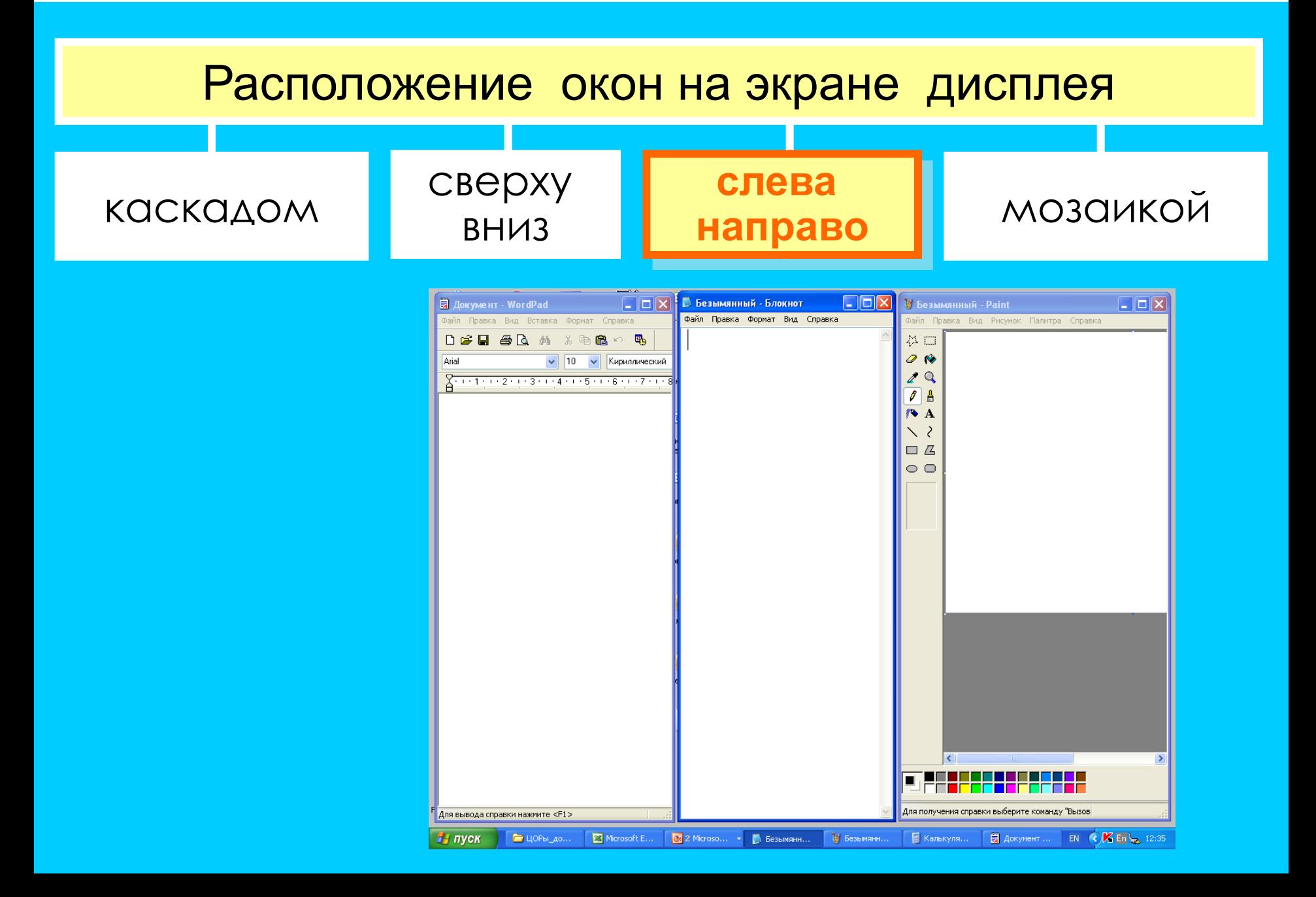

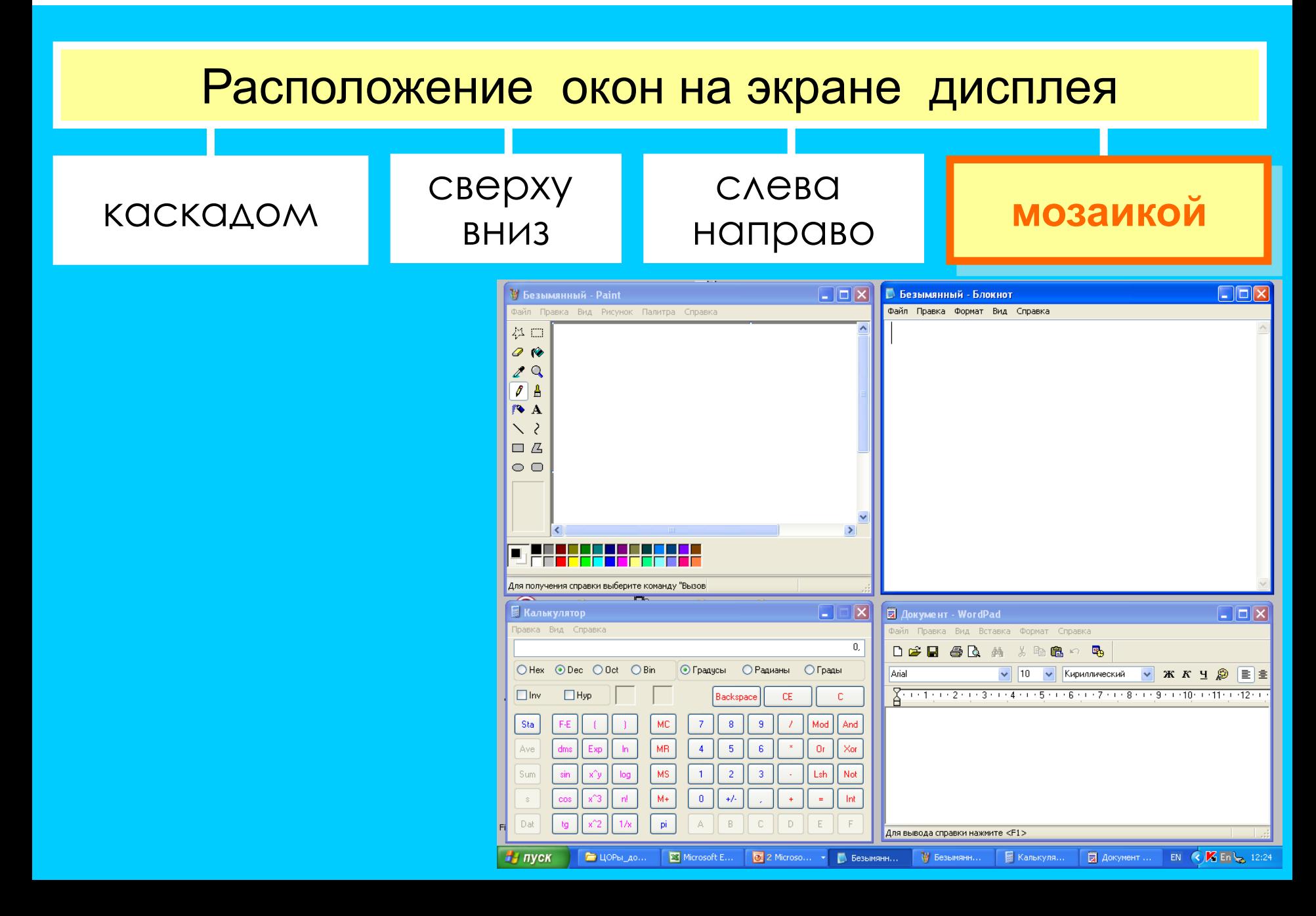

#### **ПОИСК И ЗАМЕНА ФРАГМЕНТААА** Найти \* A A A A  $\left|\mathbb{A}^*\right|$  Aa  $\left|\mathbb{B}\right|$   $\left|\mathbb{B}^*\right|$   $\left|\mathbb{B}^*\right|$   $\left|\mathbb{B}^*\right|$   $\left|\mathbb{B}^*\right|$   $\left|\mathbb{A}\right|$   $\left|\mathbb{B}^*\right|$  Aabóbber, Aabóber, Aabób) Aabóbe  $\mathbb{A}$ abóbe  $\mathbb{A}$ ab Заменить с А У  $\underline{\bullet}$  У  $\underline{\bullet}$  = ≡ ≡  $\downarrow$   $\downarrow$  /  $\underline{\bullet}$  У  $\underline{\bullet}$  У  $\underline{\bullet}$  /  $\underline{\bullet}$  /  $\underline{\bullet}$  /  $\underline{\bullet}$  /  $\underline{\bullet}$  /  $\underline{\bullet}$  /  $\underline{\bullet}$  /  $\underline{\bullet}$  /  $\underline{\bullet}$  /  $\underline{\bullet}$  /  $\underline{\bullet}$  /  $\underline{\bullet}$  /  $\underline{\bullet}$  /  $\underline{\bullet}$ • Выделить Редактировани

- Стоит в поле теремок.
- Бежит мимо мышка-норушка.
- Увидела теремок, остановилась и спрашивает:
- Терем-теремок! Кто в тереме живёт?
- Никто не отзывается.
- Вошла мышка в теремок и стала в нём жить.
- Прискакала к терему лягушка-квакушка и спрашивает:
- Терем-теремок! Кто в тереме живёт
- Я, мышка-норушка! А ты кто?
- А я лягушка-квакушка.
- Иди ко мне жить!

Лягушка прыгнула в теремок. Стали они вдвоём жить.

### **ПОИСК ФРАГМЕНТА**

T

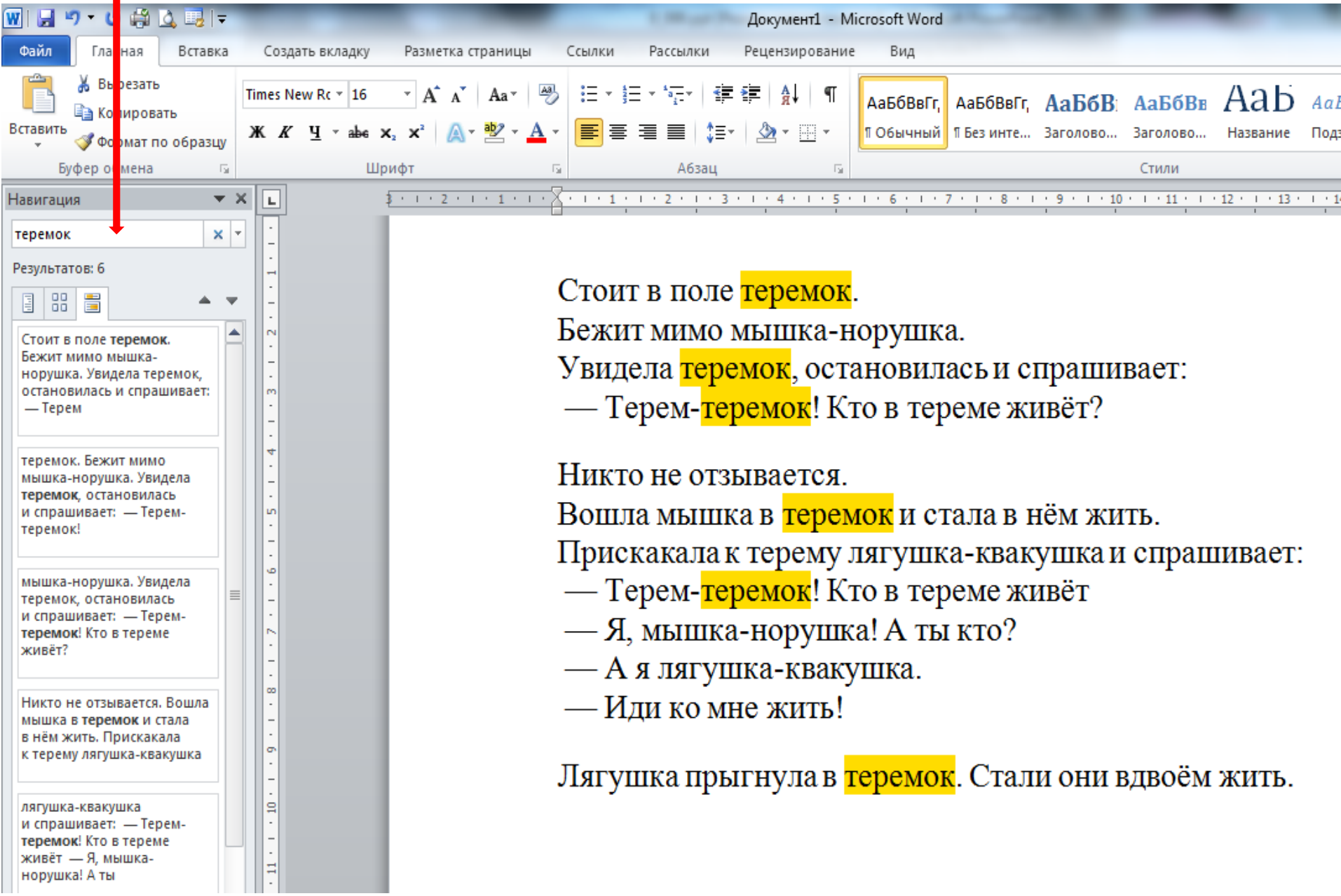

#### **ЗАМЕНА ФРАГМЕНТА**

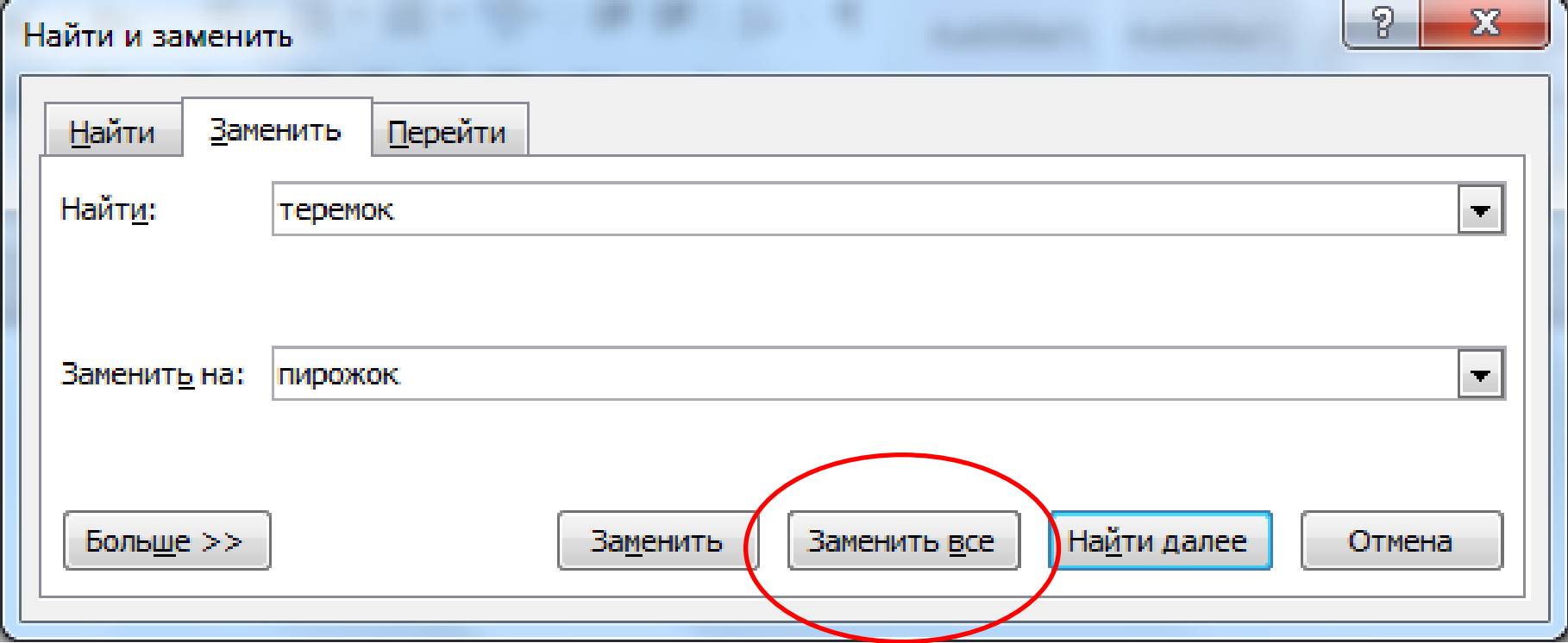

#### **ЗАМЕНА ФРАГМЕНТА**

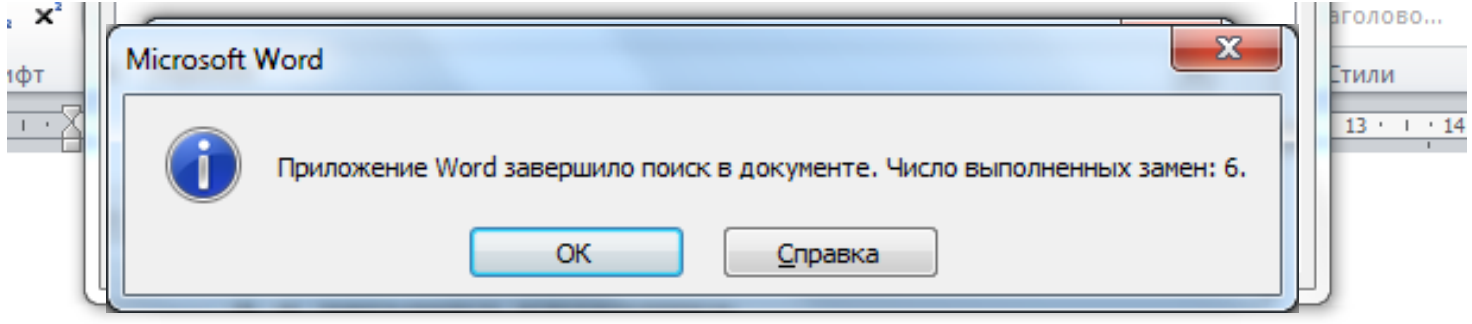

Стоит в поле пирожок.

Бежит мимо мышка-норушка.

Увидела пирожок, остановилась и спрашивает:

— Терем-пирожок! Кто в тереме живёт?

Никто не отзывается.

Вошла мышка в пирожок и стала в нём жить.

Прискакала к терему лягушка-квакушка и спрашивает:

- Терем-пирожок! Кто в тереме живёт
- Я, мышка-норушка! А ты кто?
- А я лягушка-квакушка.
- Иди ко мне жить!

Лягушка прыгнула в пирожок. Стали они вдвоём жить.

#### **АВТОМАТИЧЕСКАЯ ПРОВЕРКА ПРАВОПИСАНИЯ**

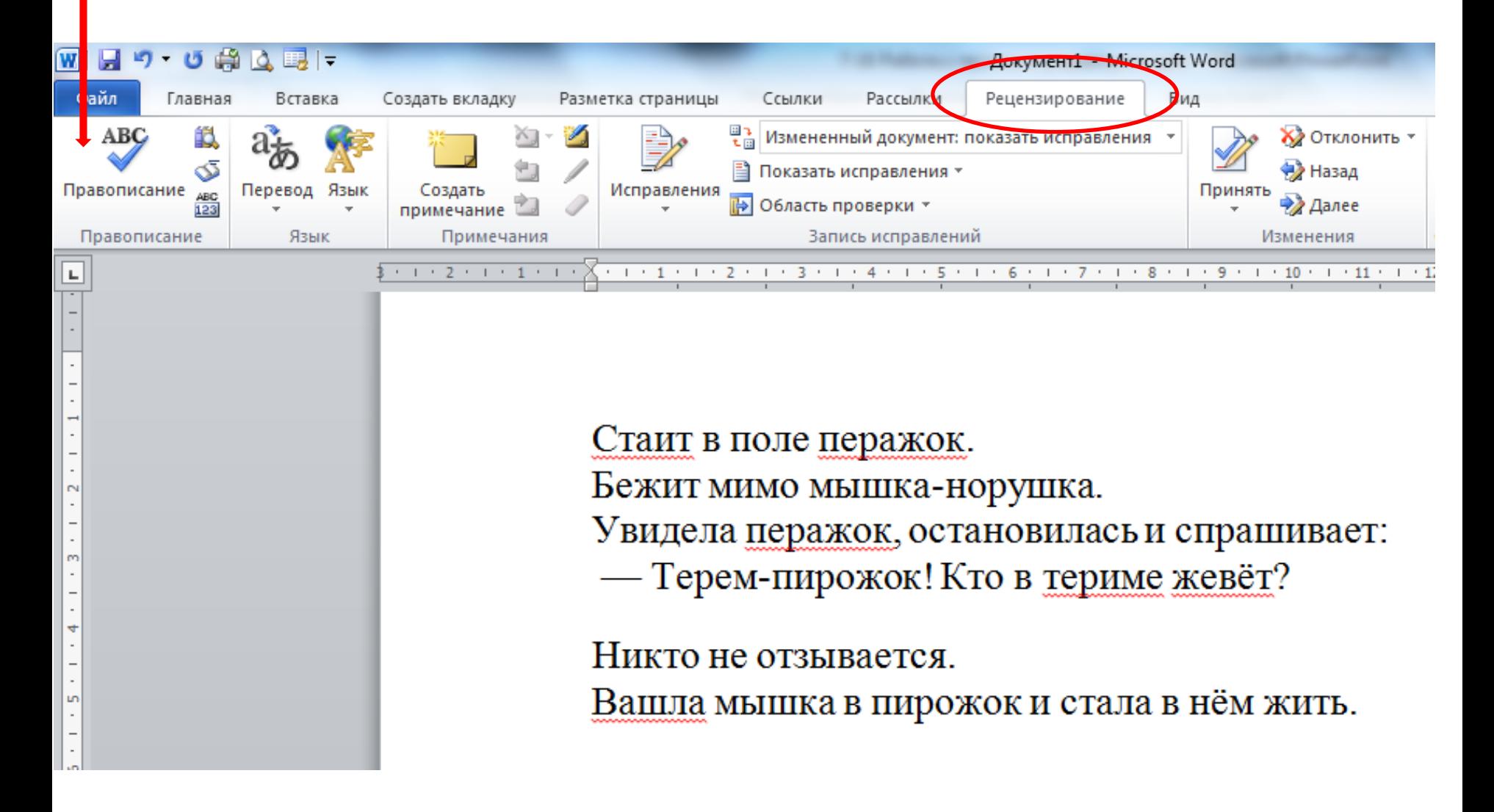

#### **АВТОМАТИЧЕСКАЯ ПРОВЕРКА ПРАВОПИСАНИЯ**

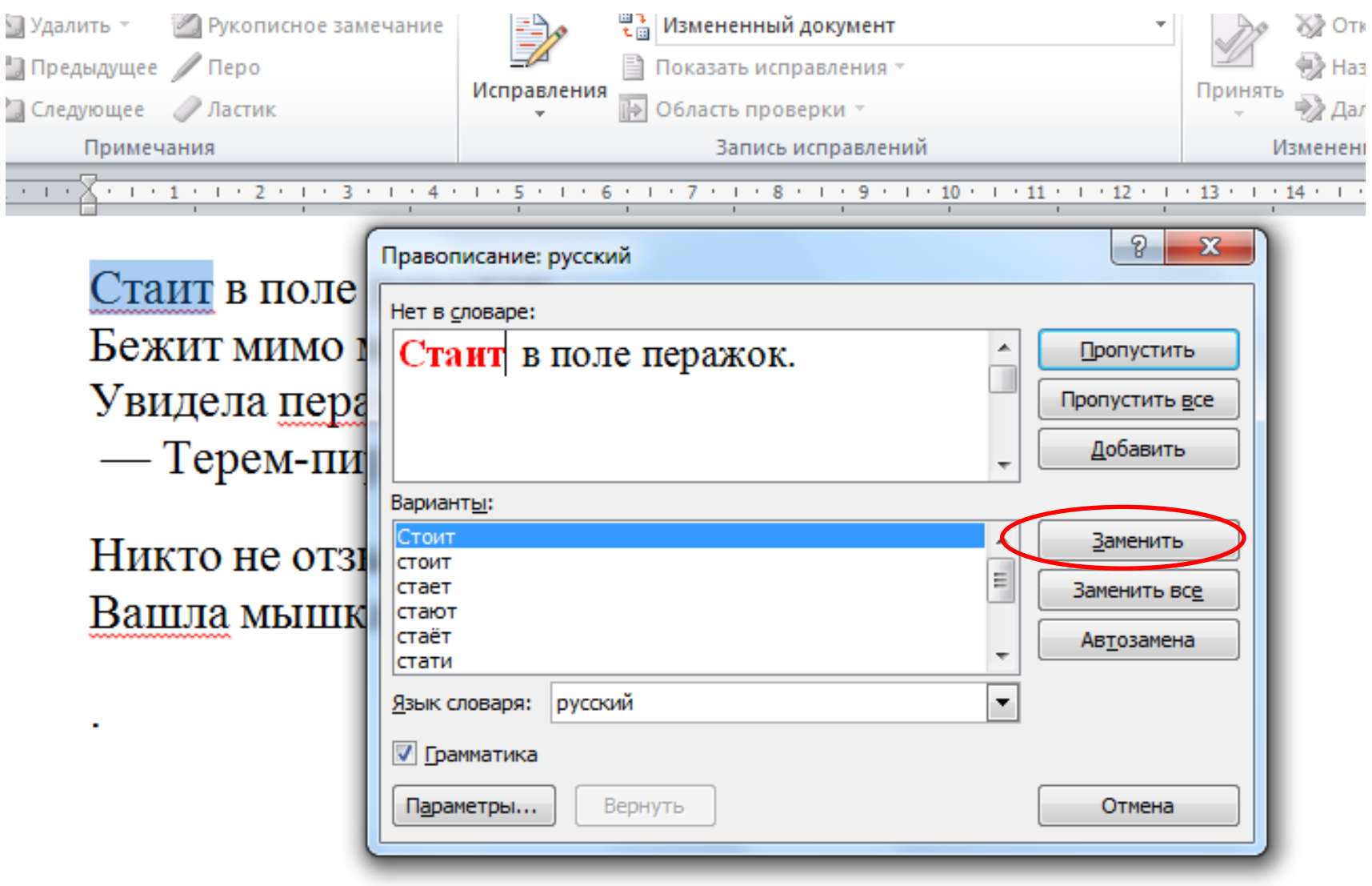

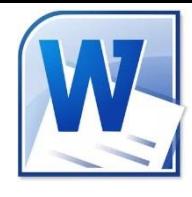

### **Практическая работа**

### **«Работа с фрагментами текста»**

- 1) В ТР WORD напишите любое четверостишие (стихи, песня) с 3-4 ошибками
- 2) С помощью буфера обмена скопируйте последние две строки еще раз
- 3) Произведите замену любого слова из 3-ей строки на другое любое слово
- 4) Произведите автоматическую проверку правописания и исправьте ошибки

# **Задание на дом п. 15 (стр.88-91)**